# Interfacel

**Lorain County Computer Users Group [www.LCCUG.com](http://www.LCCUG.com) [info@LCCUG.com](mailto:mailto:info@LCCUG.com) Volume 20 Number 1 January 2008**

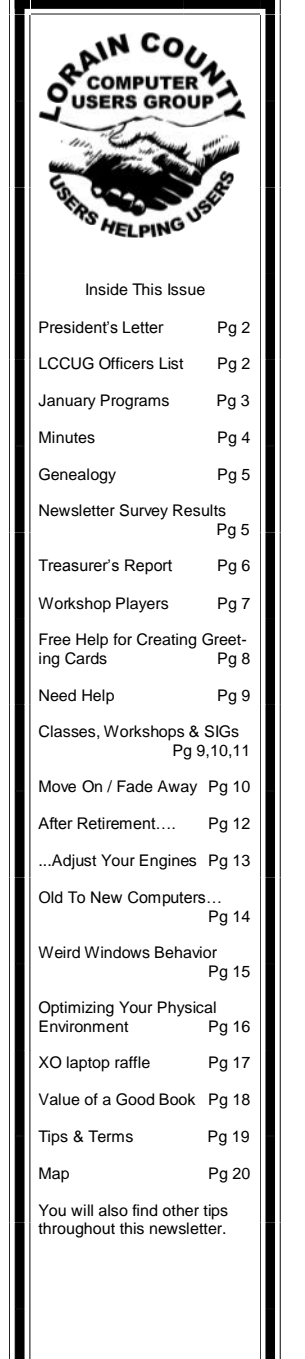

**Tuesday January 8, 2008**

# **A List of Under the Radar Web Sites**

**Presented by Sandee Ruth**

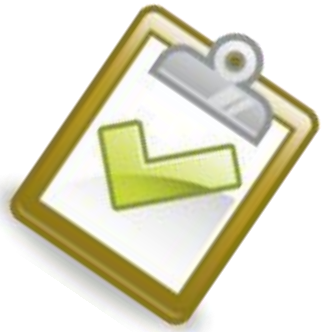

**Tuesday January 22, 2008**

*Genealogy* **Who, What, When & Where Online & Off Presented by** reeDray **Pam Rihel**

**Monthly Meetings Held At Gould Auditorium 2 nd Floor , St. J oseph Comm unity Center, Lor ain, OH 5: 30 PM Doors Open With Outer Lobby Q & A Sessions 6: 4 5 PM Meeting & Pr esentation Begins**

## <span id="page-1-0"></span>A Word From Our President

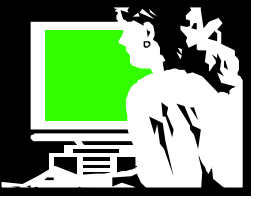

Another year has zipped past us. Already there are technologies available that I would not have imagined a year ago. It's almost scary to imagine what we will be seeing by next year!

We have definitely had to resort to more presentations by our members this past year. I'm afraid the day when we could easily get presentations by the big vendors for a meeting are gone. Their profit margins are so low any more that they can't justify the expense of travel to meet with a group of primarily home computer users.

We are still managing to cover a lot of the new trends out there. REMEMBER, if there is something you would like a presentation on  $-$  let us know and we will find a presenter!!!

We have had several social events this year, attending two plays together, a picnic, and a local computer business's open house. We hope you can take advantage of these opportunities as they occur, they are a lot of fun!

Our newsletter now appears online as part of our changes of increased postage and decreased membership. Soon we will be announcing if there will be changes in the mailing of a print newsletter after a recent survey of members on this subject is analyzed.

I enjoy having it online whether I get the print copy in hand or not. The convenience of going back to check on something that was mentioned there is priceless. The way it is set up with working links and color is very appealing and I think, easier in the way of availability.

We lost several of our long time members the past few years. We especially will miss Chester Szymczak, who for years was an anonymous benefactor of the club. He bought us our LCD projector so that we can project on the computer screen in meetings and he also funded various other club necessities over the years.

### LCCUG Officers For 2008

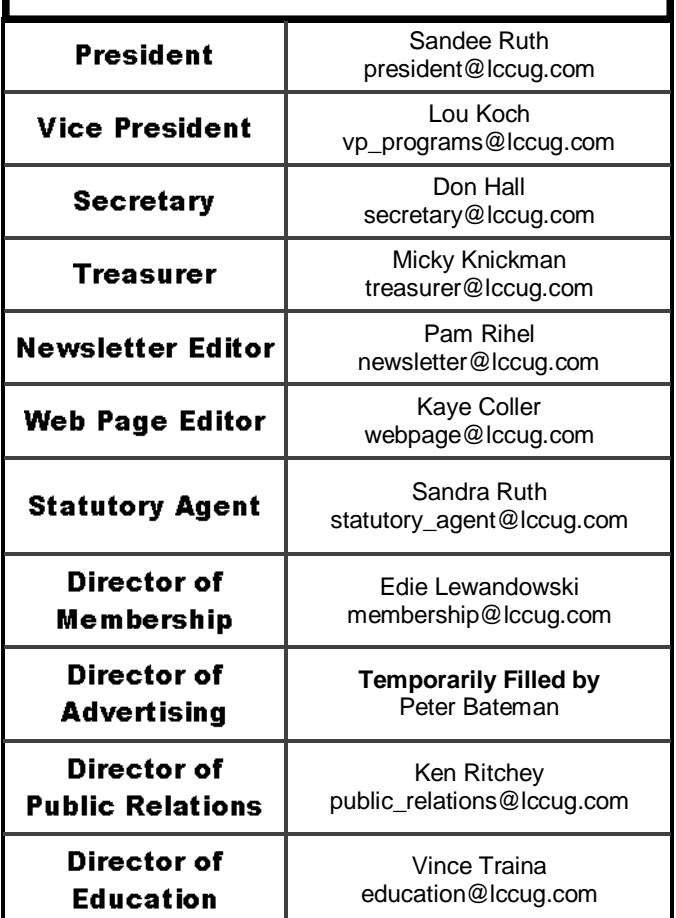

Our membership is getting smaller and we are not attracting younger members, but this is a national trend. Computer users in the 30s and younger have grown up with computers and don't need a group like ours for support. The geeks among this group are finding their social networking and sharing of knowledge entirely online!

### Note:

The results of our uncontested election was: President – Sandra Ruth Vice President – Lou Koch Treasurer – Micky Knickman Secretary – Don Hall Webmaster – Kaye Coller Publicity – Ken Ritchey Newsletter – Pam Rihel Membership – Edie Lewandowski

*Sandee* Plus, we are going to recognize all the volunteers at the January 8th meeting.

### <span id="page-2-0"></span>**TUESDAY January 8, 2008 Gould Auditorium**

**A List of Under the Radar Web Sites Presented by Sandee Ruth**

Recently, PC Magazine presented us all with a list of top new or under-the-radar sites of 2007. These are sites many of us don't know about.

So here's the fun stuff: At the January 8 meeting we will explore their list of the new and/or undiscovered Web sites. We'll see a large collection of Web applications and tech sites, excellent blogs, offbeat social networks, and, as always, a handful of addictive Flash games for those slow days at work.

Some of these sites are completely under the radar and get very little traffic. Others are hugely popular within a specific demographic. Of course there are plenty of sites that could be a waste of time, but that's the great thing about the Internet - there's something for everyone. I think you'll be surprised how many genuinely useful sites you've never heard of, but all of them deserve to be in your bookmarks. Let's see how many are new to you and how many you will indeed be bookmarking.

If time allows, we will also look at their list of Top 100 Classic websites, another valuable collection of sites to be aware of.

### **TUESDAY January 22, 2008 Gould Auditorium**

**Genealogy Who, What, When & Where Online & Off Presented by Pam Rihel**

Want to learn more about your ancestors? I will be showing some of what I know on how to go about searching for ancestors and how to record the data.

There are many ways to find out information about your ancestors. Investigate and record when they came to America and why you may think that they left their homeland to settle in this strange new world.

I will be showing you what information can be found from different documents and where you might be able to obtain these documents. Many can be found online.

Anything you find online still has to be proven by you, as some of the information online is not always correct.

I will show you the mistakes that are on some of the original documents as well.

Genealogy is an addictive hobby, but once you get started and you find your first bit of information, well, there is no going back.

There will be time for questions to be answered at the end of the presentations.

### **Raffles will be held at both of these meetings.**

January 2008| **Interface** Volume 20 Issue 1| Page 3

<span id="page-3-0"></span>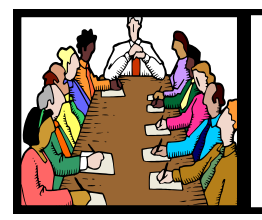

### Executive Board Meeting Minutes

**DECEMBER 4, 2007**

Attending were Sandee Ruth, Don Hall, Micky Knickman, Pam Rihel, Edie Lewandowski and Vince Traina.

Micky has ordered the laptops from One Laptop Per Child.

Responsibilities for duties at the Christmas party were assigned.

We discussed the items selected for our software/ hardware raffle. Some felt that, other than the one main item, there was not enough interest in the smaller items. The board will try to have more input on the selections.

There was also considerable discussion on the annual Club CD. It centered around content and CD vs. DVD. Micky will burn a CD for this year. and investigate if a DVD is needed next time.

Programs for upcoming meetings were discussed.

Edie has donated a 15 inch flat screen monitor for use on the computer in the hallway.

Ken moved, Micky seconded, that the meeting be adjourned.

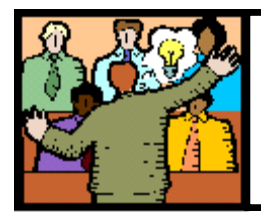

### **General** Meeting Minutes

### **DECEMBER 11, 2007**

President Sandee Ruth called the meeting to order. A motion to accept the minutes as shown in the December issue of INTERFACE was made by Vince Traina, seconded by Edie Lewandowski.

Edie emphasized the importance of members returning their preferences on the survey form in the December INTERFACE as soon as possible.

Sandee asked members to please advise any of the officers of their suggestions for future programs.

After Sandee opened nominations from the floor, and there were none, Neil Higgins moved the slate as presented in the INTERFACE be approved by unanimous affirmation. Nancy Smith seconded, motion approved.

The program for the evening was presented by Edie Lewandowski and Micky Knickman. Edie showed how to navigate the various folders on the Club CD. This was followed by Micky demonstrating various freeware programs from the CD.

The Chinese Raffle followed with all items taken except four CRT monitors.

Don Hall moved, John Dunn seconded that the meeting be adjourned.

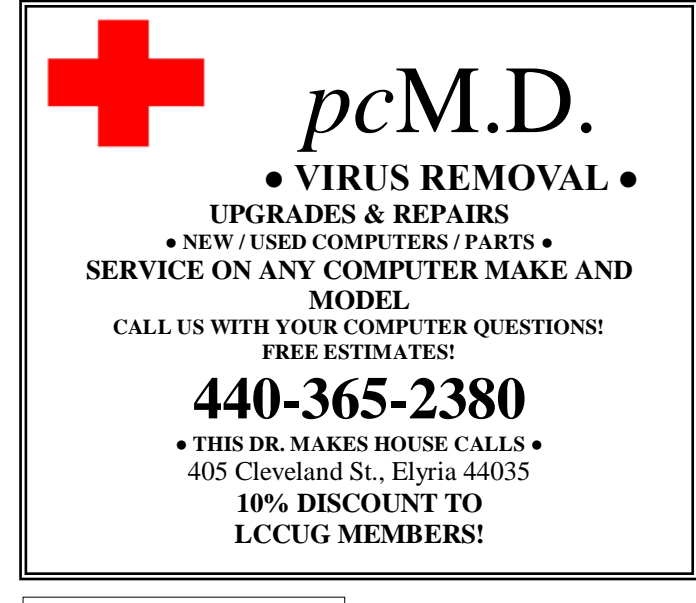

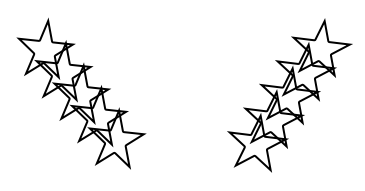

**Newsletter Editor:** Pam Rihel using Microsoft Publisher, Corel Paint Shop Pro X & American Greetings CreataCard

**This Month's contributors:** Micky Knickman, Lou Koch, Edie Lewandowski, Sandra Ruth, Kaye Coller, Vince Traina, Don Hall, Sandy Berger, Gabe Goldberg, Gregory Anderson, Charles W. Evans, Seth Colaner, Jennifer Farwell, Smart Computing Magazine, APCUG, and Microsoft Office art online.

> Printing Done In House Assembly Done By: Murray Ridge Production Center of Lorain, OH.

<span id="page-4-0"></span>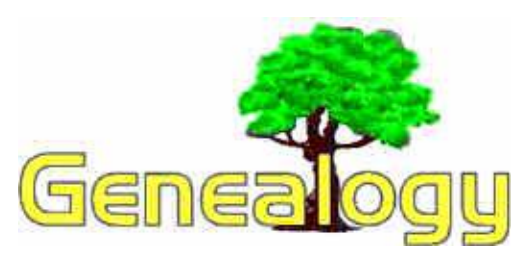

 **Kaye Coller [caseycatnip@gmail.com](mailto:mailto:caseycatnip@gmail.com)**

Do you know what the following terms mean when used in connection with genealogy?

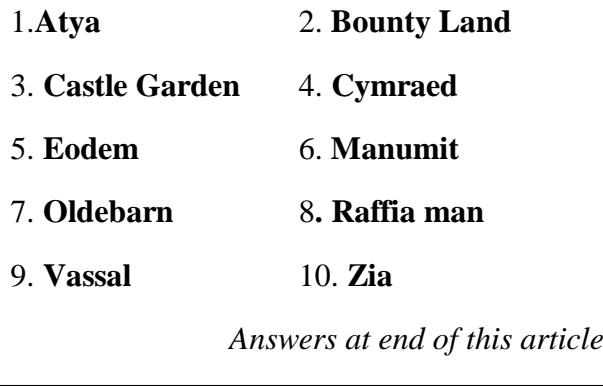

When you look through old records and find a term you don't understand, a source online can help you -

### **Encyclopedia of Genealogy** at:

[http://www.eogen.com/.](http://www.eogen.com) You can also contribute information to it as well. This tool was established by Richard Eastman, the same person who provides **Eastman's Online Genealogy Newsletter.** As he says, "This encyclopedia is not a place to find all the ancestors of John Doe or all the descendants of John and Mary Smith. The World Wide Web already has many online message boards and databases that perform that function well. Instead, the Encyclopedia of Genealogy serves as a clearinghouse of genealogy techniques: where to find records, how to organize the data found, what the terminology means and how to plan your next research effort."

Most of the articles are contributed by genealogists who want to share what they know about researching, but anyone many contribute. The articles are not subject to copyright, but you should always cite where you found your information. For example, *Encyclopedia of Genealogy, [http://www.eogen.com.](http://www.eogen.com)* 

Besides terms, you can find information about how to look up your family tree, It will describe locations where records may be found. It also will describe how to research Italian, German, Polish, French-Canadian, Jewish, Black, Indian and other ancestors. The Encyclopedia of Genealogy can serve as your standard genealogy reference manual. You won't find information about your individual ancestors or their descendants. You may find how to find the location of those records.

There are 2 ways to find information at the site. Doing a search for "birth records" brought up 99 hits. The first one was "Vital Records." Clicking on those words brought up "Vital records consist of birth, marriage, divorce and death records. In the United States, many states began recording vital records in the late 19th or early 20th century. You can often find vital records at the local (town or county) level prior to that. Vital records are important as they tell you much useful information about your ancestors and provide clues for further research." Also with that information were links to Where to Write for Vital Records, and Online Searchable Death Records and indexes. A notation telling when the last modification to this entry is also given.

You can also find information by using the Index. The entries are alphabetized and you can look through the entire list or click on the letter of a term you're looking for. Then click on the term to see information about that term. Sometimes there's only a brief definition. At other times a great deal of information is given. There may also be links to other entries that are connected in some way to the term you're interested in.

You don't have to register to use the site, but if you want to add your own article or add information to one already there, you need to register and log in. If you see a mistake in an entry, you can correct it because the Encyclopedia is actually a wiki. A **wiki** is a "kind of computer software that allows users to create, edit, and link web pages easily." A wiki has also been called a kind of online database. Try this one, [The Encyclopedia](http://www.eogen.com)  [of Genealogy,](http://www.eogen.com) and see if you want to add it to your genealogy toolbox.

1. *Hungarian term for "father"* 2. *land given to U.S. military servicemen as payment for their services* 3. *immigrant landing depot on August 3, 1855 to 1890* 4.*The Welsh language* 5*."at the same" (place or time), used like "ditto" or "Do" in lists and registers* 6.*release, set at liberty, or free from servitude a person from slavery or bondage* 7.*Norwegian term for "greatgrandchild"* 8.*a maker of straw or grass goods* 9.a *servant of the lowest order* 10.*Italian term for "aunt"*

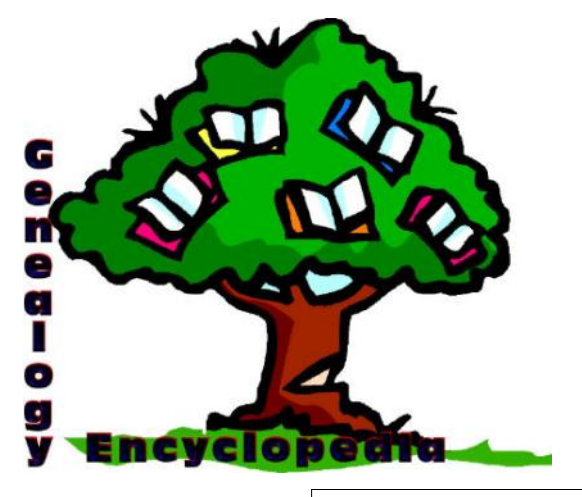

<span id="page-5-0"></span>Newsletter

*Interface*

by Edie Lewandowski

Well, today is December 22nd, 3:40 in the morning and I just finished tabulating those Newsletter Survey ballots that I received today. Having only received 123 out of 209 memberships, I sent out an Ediegram to all members stressing the need for getting ballots back from ALL members as soon as possible.

Hopefully this message will result in a huge number of replies in the next few days.

Going back to the ballots I have in, again we have very diversified results. Forty wanted a printed copy and were willing to try and pick it up at the last general meeting of each month. Fifty-six just wanted the newsletter printed and mailed to them. While twenty-seven preferred getting it online.

Without the results from the rest of the membership, we almost have to believe they don't care and online would be fine with them. Even though the postage might be a littler higher because of regular postage rates, the other costs would be considerably lower.

But, on the other hand, if they all wanted a mailed copy, then we would continue to print and mail to all because we could then use the non profit postage rate.

So as you can see, knowing what ALL members want is very important. If you are one of those still not having replied, please take care of this as soon as possible.

The other good news is that even though December was a high membership renewal month, we only lost 1 member, so we are still at the 209 level. Could use some new members, but…… at least we seem to be hanging in there regarding membership renewals.

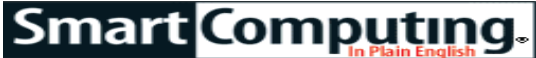

*Tip Of The Day: December 16, 2007* 

### **No Trespassing**

Not every PC security tip requires a high-tech solution. One of the most effective ways of keeping intruders away from your data is to shut down your Internet connection and turn off the PC when you aren't using it. Doing so discourages co-workers, janitors, children, and other snoops from peeking at your files.

#### *Tip Of The Day: December 13, 2007*  **Screen Savers**

Over the years, you may have received email messages warning of viruses that lurked inside popular screen savers. Such warnings are, in some cases, hoaxes. Nevertheless, you should treat all screen savers as if they actually were contaminated with viruses, spyware, or adware. A screen saver is an executable file and, as such, has the potential to carry dirty code into your system.

You should take the opportunity to scan any screen saver file you download for viruses and spyware before loading it into your system. When you're satisfied that a file is safe for installation on your PC, you can install it in one of two ways. If the screen saver bears an .EXE file extension, double-click the file and follow the onscreen installation instructions. If the file has an .SCR extension, however, then simply move it to the WIN-DOWS\SYSTEM32 (in WinXP) or WINDOWS\SYSTEM (in Win98/Me) folder and select it as your screen saver in the Display Properties dialog box. (You can access Display Properties in any version of Windows by rightclicking your Desktop and selecting Properties from the pop-up menu.)

*Reprinted with permission from Smart Computing. Visit <http://www.smartcomputing.com> to learn what Smart Computing can do for you and your user group!*

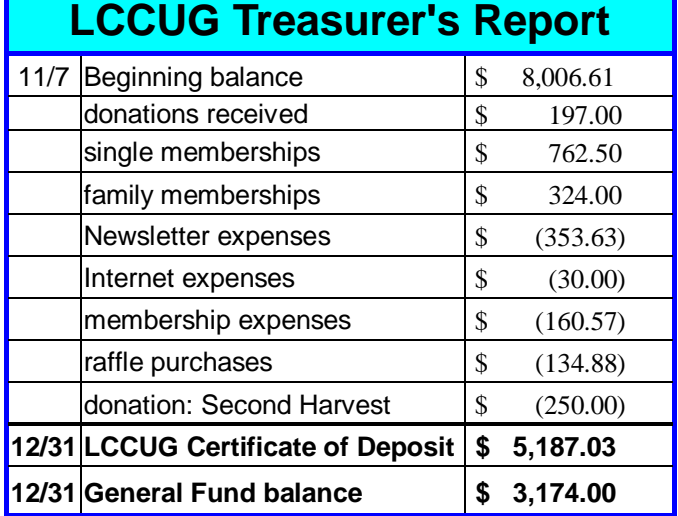

一 LORAIN COUNTY.COM **Where Local Technology Information** Can Be Found 24/7 **O** TECHNOLOGY **G**ood

Volume 20 Issue 1| Page 6 January 2008 | **Interface**

### <span id="page-6-0"></span>**Following The Last 4 Years' Very Successful Plays We Are Again Offering A Theater Evening Out... Profits To Benefit The LCCUG General Fund**

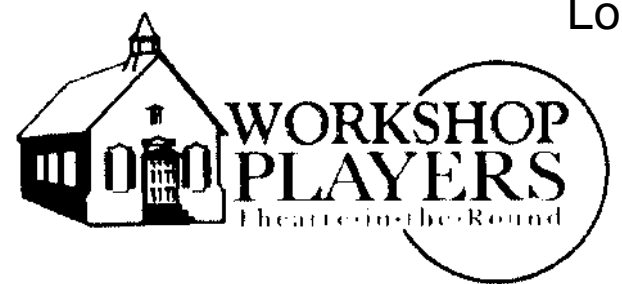

Where Everyone Is A Star

Lorain County Computer Users Group

purchases "the house" for

Amherst Workshop Players Theater-in -the-Round

production of

*Over the River*

Thursday, February 21st 8 PM

The play, about a young man dealing with his two sets of overbearing grandparents, addresses issues of family relationships with a satisfying, old-fashioned point of view. Nick Cristano, a 27 year old marketing executive, has dinner with all his grandparents every Sunday at the Hoboken home of Frank and Anna Cristano. The other grandparents Nunzio and Emma are, according to Nick, "the loudest people I've ever met." One Sunday Nick announces he's been offered a promotion that would take him to Seattle. His grandparents, who value family above just about anything else, try to stop him. The result is charming, witty and at the same time poignant. This will be an audience favorite.

Workshop Players, located at 44820 Middle Ridge Rd in Amherst, occupies an old oneroom school-house situated next to a very small, old cemetery. In September they will start their 60th season of live theater in Lorain County. They are a not-for-profit cultural organization and a member of the OCTA, Ohio Community Theater Association. They are well known for the fine choice of productions, plus the top-notch acting and singing by the finest volunteer performers in the area. This is one of the best shows of the season and has a great cast that includes Claude Coller, husband of LCCUG Webpage Editor, Kaye Coller.

LCCUG is purchasing "the house" for \$6 per ticket and reselling them at the "old" fee of \$10 per ticket. Since Workshop Players has raised their prices this year, this is \$2 less than these tickets would normally be.

So talk to your friends and family members and order your tickets now**. Attached to this newsletter is an envelope with an order form. Fill in the number of tickets desired & enclose a check or money order for the appropriate amount. Place a stamp on the envelope and mail.** Tickets will be mailed out as the orders come in. Obviously first come, first served. We could have sold another dozen tickets for the last 2 shows. Those people all missed out on a good evening at the theater. Get your order in NOW.

### <span id="page-7-0"></span>**Free Help For Creating Greeting Cards**

By Sandy Berger, CompuKISS [www.compukiss.com](http://www.compukiss.com) [sandy\(at\)compukiss.com](mailto:mailto:sandy@compukiss.com)

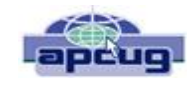

A recent trip to the greeting card store left me in sticker shock. While the text with the price of the card was smaller (or is it just my aging eyes?), the price tag was definitely larger than last time I looked. Who wants to pay \$3 to \$5 for a greeting card? Instead, put your ink jet printer to work with free clip art and pre-designed cards.

You don't even have to be terribly crafty. Just check out these websites where you can get free templates of holiday greeting cards and holiday clip art. They also have a great selection of greeting cards that can be used with your own photos. So that personalized masterpiece won't cost you an arm and a leg.

The Canon Creative Park [\(http://cp.c-ij.com/](http://cp.c-ij.com/english/index.html) [english/index.html\)](http://cp.c-ij.com/english/index.html) is one of my favorite websites for free templates to help you create greeting cards. They have cards for everything including Christmas, Kwanzaa, Hanukkah, New Year's, Easter and Birthday, to name just a few. You don't have to own a Canon printer to use these greeting cards. You can use any type of color printer. The selection is excellent, and best of all, there are detailed instructions for printing and folding. If you are adventuresome, you can even customize your envelopes. While you are at this site, check out the 3D paper craft section, the scrapbooking area, and the wonderful calendar templates. All are goodlooking and free.

Not to be undone by Canon, HP ([hp.com / click on](http://h10025.www1.hp.com/ewfrf/wc/activityCenterHome?lc=en&cc=us&jumpid=re_R602_mktg/hpcom/ipg/ac)  [Festive Greetings\)](http://h10025.www1.hp.com/ewfrf/wc/activityCenterHome?lc=en&cc=us&jumpid=re_R602_mktg/hpcom/ipg/ac) also has an [Activity Center](http://h10025.www1.hp.com/ewfrf/wc/activityCenterHome?lc=en&cc=us&jumpid=re_R602_mktg/hpcom/ipg/ac) that allows you to create greeting cards and other crafty projects. They have some beautiful eclectic greeting cards as well as beautifully illustrated fantasyinspired cards. Like the Canon site, the HP website gives full instructions. They also feature some unusual printer projects like party decorations, stickers, and puzzles.

If you use any Microsoft Office Products, espe-

cially Microsoft Word, you will find a wealth of free products in Microsoft's Celebrate Holidays with Office Clip Art and Media area ([http://](http://office.microsoft.com/en-us/clipart/default.aspx) [office.microsoft.com/en-us/clipart/default.aspx\).](http://office.microsoft.com/en-us/clipart/default.aspx) Just about every holiday is covered, but there are also many non-holiday-related themes like flags, food, technology, and business. You will find everything from clip art to borders to music. If you click on some of their outside providers like Animation Factory or iStockphoto, there is a charge for the images, but all of the clip art and templates on the Microsoft website are free. They can, however, only be used if you have the appropriate Microsoft program installed on your computer.

Presenting your friends and relatives with a homemade, customized greeting card really shows you care. On top of that, creating your own greeting cards can save you money..... And you might have some fun as well.

If you don't want to make your own cards, there is another way to create a win-win situation for obtaining greeting cards. Check out [CardsThat-](http://www.CardsThatGive.org)[Give.org](http://www.CardsThatGive.org) where you can make your greeting card money do more than just support the greeting card company. It's a very well compiled list of Charities that provide greeting cards, complete with pictures of their cards. You get some great cards, and your favorite charities get support.

*[This article has been provided to APCUG by the author solely for publica](http://www.apcug.net)[tion by APCUG member groups. All other uses require the permission of the](http://www.apcug.net)  [author.](http://www.apcug.net)*

# ERIENE **COMMUNICATIONS**

[Try Erienet and you will agree, Erienet is](http://www.erienet.net)  [the best online Internet provider in](http://www.erienet.net) [Lorain County.](http://www.erienet.net)

### **[www.erienet.net](http://www.erienet.net)**

[Phone: \(440\) 960-5300](http://www.erienet.net)

[Discount Offered to LCCUG Members](http://www.erienet.net) **[LCCUG Web Site Provider](http://www.erienet.net/)**

### <span id="page-8-0"></span>**NEED HELP?**— Here's Who to Contact:

#### **Neil Higgins**

440-967-9061 - [higgins.neil@gmail.com](mailto:mailto:higgins.neil@gmail.com) Evenings 6 p.m. -10 p.m. + Weekends Hardware, Windows Operating Systems, Tweaking your system

### **Micky Knickman**

440-967-3118 - [micky@knickman.com](mailto:mailto:micky@knickman.com) Evenings 6 p.m. -10 p.m. + Weekends General Software Configuration, Hardware Installation, Basic to Advanced Windows

### **Lou Koch**

440-985-1585 - [lkkoch@centurytel.net](mailto:mailto:lkkoch@centurytel.net) Microsoft Office: Excel, Word, PowerPoint, Publisher, Access, & Outlook, Basic to Advanced Windows

### **Edie Lewandowski**

440-282-4188 - [elew@erienet.net](mailto:mailto:elew@erienet.net) daytime – midnight Desktop Publishing, General File Management, Eudora Email, MSWorks Tools.

#### **Richard Barnett**

440-365-9442 - [Richard216@aol.com](mailto:mailto:Richard216@aol.com) Evenings & Weekends General Software Configuration, HardwareInstallation, Basic to Advanced Windows & Web Page Design

#### **Sandee Ruth**

440-984-2692 - [sruth172@comcast.net](mailto:mailto:sruth172@comcast.net) 6 p.m. - 10 p.m. except when at work Basic Word Processing, Windows, & Web Design Advanced Internet

### **Jeff Kasler**

440-967-7142 - [jeffy@centurytel.net](mailto:mailto:jeffy@centurytel.net) 10 a.m. - 7 p.m. Burning CDs using Record Now

### **David Kennett**

440-327-8624 - [david.kennett@comcast.net](mailto:mailto:david.kennett@comcast.net) 9 a.m. - 8 p.m. Video Editing & DVD Burning

#### **Cathy Ratcliff**

[therats1@verizon.net](mailto:mailto:therats1@verizon.net) Though she lives in Coshocton, you can call 740-327-1483 before 8 pm Paint Shop Pro, other Photo Editing programs, Microsoft Office programs

*We have lost some of our members willing to take calls. If you would like to help us out, add your name to this list by contacting the Newsletter Editor [newsletter@LCCUG.com](mailto:mailto:newsletter@LCCUG.com)*

### **Free Beginners Classes**

*Periodically Offered Check Page 11 for Availability*

### **Beginners PC**

Shortened 2 hour overview of Computer 1 class. Those wishing more instruction should take the 6 hour Computer 1 class also.

### **Computer 1**

This six hour class will help you understand how to use a computer, from turning it on to saving and printing out your information. It will include using a mouse, cut and paste, making shortcuts, and working with text.

### **Computer 2**

This six hour class will review and extend the various basic functions learned in Computer I Beginning (cut/paste, highlighting text, scroll, changing font sizes/styles, deleting and moving text, saving and printing etc.) It will also include more advanced word processing and other related program skills. **Computer 1 is required**

### **Basic Word Processing**

This is a two hour class. Practice the basics of word processing: Create a document and learn how to change its appearance by utilizing margins, font style and size, color, centering, etc. Also learn how to save and retrieve the document. **Computer 1 class is required.**

### **Internet / Google**

This is a two hour class. A wealth of information is available to those who learn to dig for it, computer style. Learn how to access and search the Internet using Google.

### **Computer 1 class is required.**

### **Intermediate**

This is a six hour class. Using Wordpad to show how to move around in a document using arrow keys. Format and copy to a floppy. Change the screen saver & the speed of the mouse. Do computer maintenance: (ScanDisk, Disk Cleanup, Disk Defragmenter) and printer maintenance. **Computer 1 class is required.**

### **Learning the Keyboard**

This six hour class helps you understand and use the keyboard with its many functions. It incorporates typing skills for the beginner or for those who simply want to increase their speed. **Computer 1 class is required.**

### **Computer Maintenance**

This is a two hour class. To keep your computer running at its best. Learn how to do Disk Cleanup, Scan Disk, Defrag, Windows & Virus Updates. **Computer 1 class is required.**

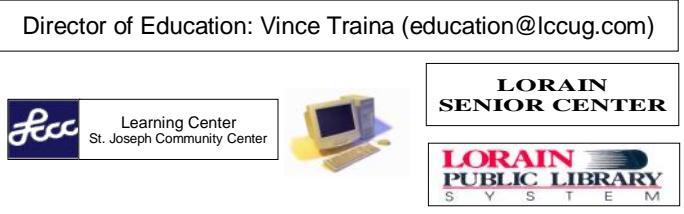

January 2008| **Interface** Volume 20 Issue 1| Page 9

### <span id="page-9-0"></span>LCCUG ONGOING CLASSES AND WORKSHOPS ALL ARE FREE AND OPEN TO THE PUBLIC

### **Microsoft Digital Image**

**Date: 1st & 3rd Mondays, January 7 & 21st, 2008 Time:** 4:00 to 5:30 pm

**Place:** LCCC Learning Center St. Joe's Com. Center, 21st & Broadway

> **Pre-Registration Is Required** Call Dina Ferrer 366-4507 to register Dial 0 if you can not get through on her number.

For Info contact Don Hall - [secretary@lccug.com](mailto:mailto:secretary@lccug.com)

### **Digital Photography SIG**

**Leader: Sandee Ruth Place:** Lorain Pubic Library, 6th & Reid

Interested in Digital Photography? Check our weblog to see what we have been doing and what we plan on doing this month: **[http://lccugphotosig.blogspot.com.](http://lccugphotosig.blogspot.com)**

### LCCC Learning Center

In cooperation with the LCCC, LCCUG used to provide a Free Class held on the 2nd & 4th Tuesdays of each month from 3 to 5 pm in the Learning Center Computer Lab, Room 106 at St. Joseph Community Center.

But, due to a lack of teachers and/or students, there will not be classes held during those times this month. If interested in teaching any type of computer related class during that time period, contact Vince - [education@lccug.com.](mailto:mailto:education@lccug.com) 

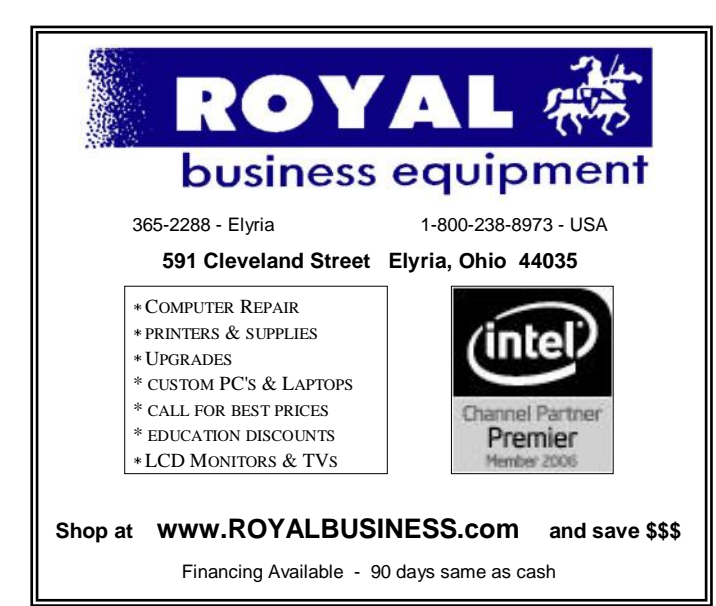

### Problem Solving Workshop

 **Date: Tuesday, January 22, 2008**

 **Time:** 5:30 - 8:20 pm **Instructor:** Micky Knickman, et al.  **Place:** Amherst Church of the Nazarene 210 Cooper Foster Park Rd.,44001

0.7 mi west of Leavitt Rd., 0.1 mi. East of Kolbe Rd.

Learn how to repair or update your computer by changing hard drives, memory, CD ROMs, etc.

Members are encouraged to bring their computers anytime before 7:30 pm for assistance from Micky, Neil or other knowledgeable members.

### Date: Monday, January 21, 2008<br>
Time: 7 - 8:30 pm<br>
Leader: Sandee Ruth<br>
Leader: Sandee Ruth

**Date: Thursday January 31, 2008 Time:** 7 - 9 pm **Instructor:** Kaye Coller **Place:** LCCC Learning Center. St. Joe's Com. Center, 21st & Broadway

This is a graphics class that will not only explore graphic design but also allow Photographic enhancement, manipulation and composition.

> To register, email Kaye at [caseycatnip@gmail.com](mailto:mailto:caseycatnip@gmail.com)

# LCCUG Club CD #8

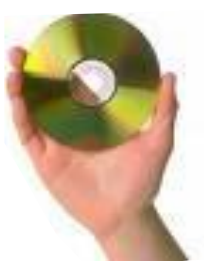

For those who missed the Christmas party and did not get

a free copy of the latest Club CD, it is now AVAILABLE AT A cost of \$3.00 and can be purchased at the general meetings at Gould Auditorium or by contacting Edie for a pickup at her home. If you want a pickup, make sure you call in advance so she can burn one for you.

Micky has again collected a number of new, useful and interesting programs. Some of the items on the CD will be pertinent to Windows Vista and some of the future general meeting presentations.

Because we did not have enough room, some programs on previous CDs have not been updated on this CD. CDs #6 & #7 which have those programs are still available in limited numbers at Gould Auditorium. Again, contact Edie directly if you want a pickup at her home.

<span id="page-10-0"></span>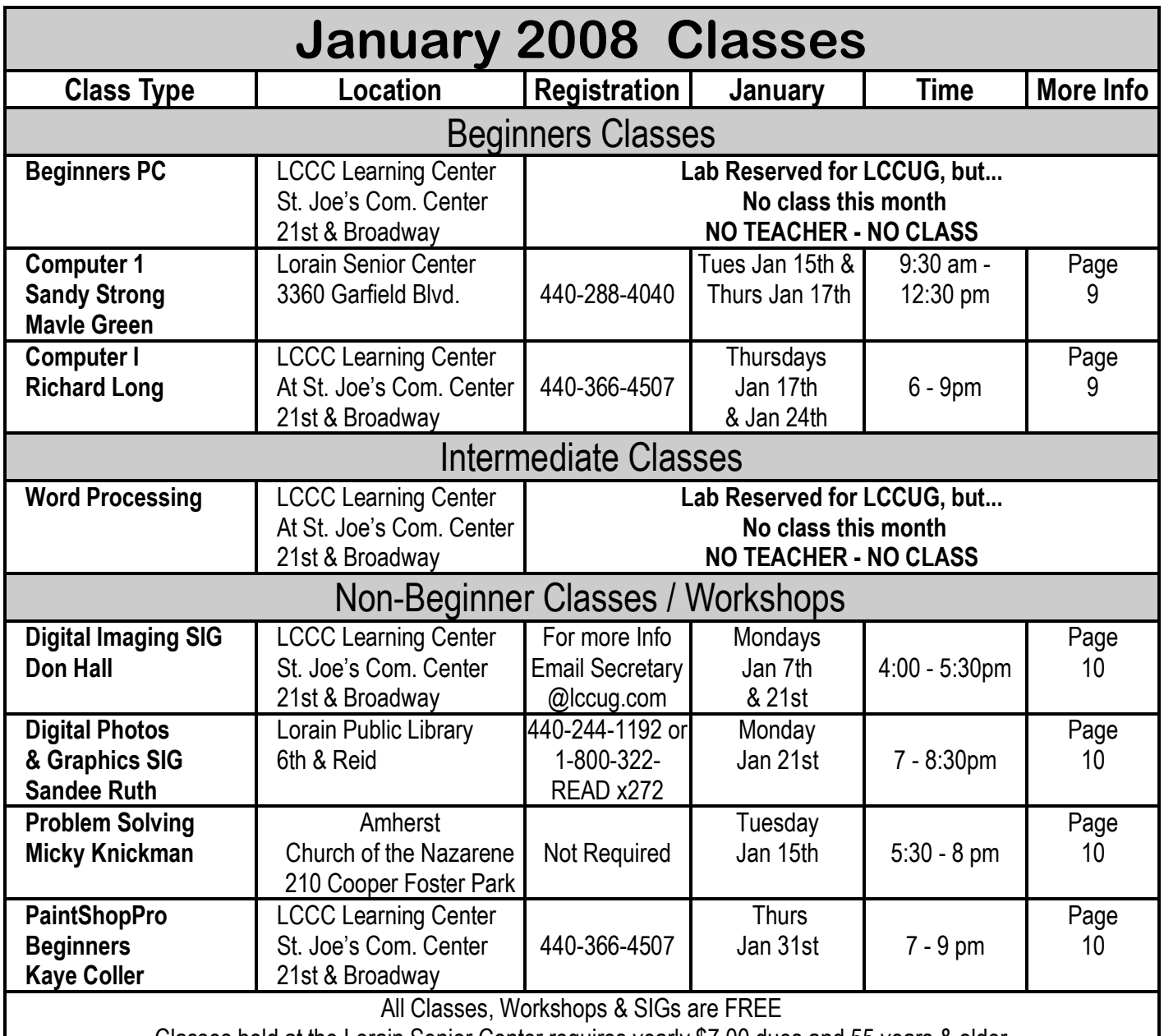

Classes held at the Lorain Senior Center requires yearly \$7.00 dues and 55 years & older

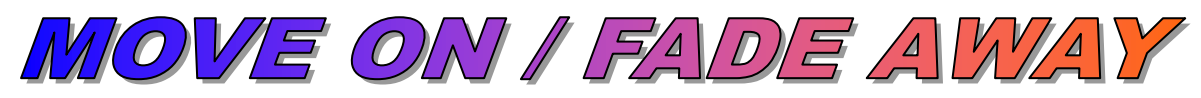

 It took me longer to decide whether to title this essay as a question or a statement than to write it.

 It appears to me that members are losing interest in many areas of our club's Mission.

 As noted by others in the past on these pages, membership and attendance has been dropping off. Class attendance has also fallen off. And now we have the added concern that we are in need of volunteers to teach/lead our two basic courses: Beginners and Word Processing.

As a result, these classes are NOT being held in January at the LCCC Learning Center.

Can it be that ALL the citizens of Lorain County are knowledgeable in computers & word processing? Can it be that, of our entire membership, we do not have two volunteers to take over these classes?

If the answer is NO then we FADE AWAY.

 If there is interest in keeping this going, if there is a pay back for all we have received, if we want to be "users helping users" as stated on our logo, then we can MOVE ON

> Vince Traina - Education Director Lorain County Computer Users Group [education@lccug.com](mailto:mailto:education@lccug.com)

### <span id="page-11-0"></span>**After Retirement, Who Are You?**

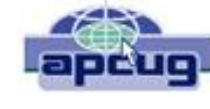

By Gabe Goldberg, Advisor, Region 2; Columnist, [CompuKISS.com](http://www.compukiss.com) [Gabe@gabegold.com](mailto:mailto:Gabe@gabegold.com)

Retirement -- even temporary job loss -- can trigger discomfort with one's changed identity. Especially for those who have been strongly career oriented, the simple question, **"What do you do?"** can lead to fumbling for an answer. And when socializing or doing business or volunteering, it can be awkward not having the usual trappings of the grown-up world such as business cards.

Though called "business cards", they're hardly restricted to that context. Stay-at-home spouses, volunteers, and other folks often need a quick way to provide identification and contact information such as email address or Web site URL. They can also list concise emergency information and instructions such as medical history, allergies, medications, and someone to contact.

But with modern proliferation of such data -- landline telephone number, cell phone number, instant messaging screen name, [LinkedIn](http://www.linkedin.com) or other social networking Web site address, [Skype](http://www.skype.com) number, etc. -- it's a challenge conveying one's whole story quickly.

Designing and purchasing cards the traditional way, using a real-world printer, can be a nuisance or daunting challenge, not to mention expensive. And personally printed cards -- whether laser or ink-jet -- never seem quite as polished. For an online alternative, visit [VistaPrint, <www.vistaprint.com>](http://www.vistaprint.com), a user-friendly and economical source of personalized cards and many other customizable products.

Among [VistaPrint's](http://www.vistaprint.com) many attractive bargains is the opportunity to order 250 cards for free, paying only shipping. The small "catch" is that there will be a small/ tasteful [VistaPrint](http://www.vistaprint.com) ad on the cards' back. But for a small fee, the ad can be omitted. And larger quantities can be ordered for rates far below those of local print shops.

These bargain cards aren't limited to boring just-thefacts designs; more than 40 backgrounds cater to the most serious or the most fanciful among us. My cards are businesslike, while my wife's show a more flowery and artistic personality. Having browsed the site's design spectrum I occasionally recognize fellow [VistaPrint](http://www.vistaprint.com) customers from their cards! More elaborate designs are available at slightly higher prices and custom designs can be uploaded to the site.

[VistaPrint](http://www.vistaprint.com) runs occasional sales and promotions, during which other products (sticky notes, T-shirts, desk calendars, invitations, announcements, notepads, letterhead, etc.) are offered for just the cost of shipping or at greatly reduced prices. I've gotten essentially free personalized rubber stamps and refrigerator magnets showing my business card design. And the site offers a small bonus for referring new customers.

A very convenient feature is the site remembering details of orders for reuse or modification. So when I've moved or changed contact information, I haven't needed to redesign my cards from scratch: I simply update the information and reorder.

Having cards handy in pocket or purse eliminates having to scribble contact information on scraps of paper, and avoids someone having to later puzzle what's written. One warning applies, though: Consider how much information to reveal. Telephone number and email address, perhaps with city and state, may suffice without compromising privacy.

This article from the [CompuKISS Web site, www.compukiss.com,](http://www.compukiss.com) is copyrighted by [Gabriel Goldberg.](mailto:mailto:gabe@gabegold.com) It may be reproduced, for single use, or by nonprofit organizations for educational purposes, with attribution to [Com](http://www.compukiss.com)[puKISS.](http://www.compukiss.com) It should be unchanged and this paragraph included. Please e-mail [gabe@gabegold.com](mailto:mailto:gabe@gabegold.com) when you use it, or for permission to excerpt or condense.

*[This article has been provided to APCUG by the author solely for publica](http://www.apcug.net)[tion by APCUG member groups. All other uses require the permission of the](http://www.apcug.net)  [author \(see e-mail address above\).](http://www.apcug.net)*

### **Smart Computing.**

*Tip Of The Day: December 12, 2007*  **Taskbar Tip**

By default, the Taskbar in Windows rests at the bottom of your screen. However, you can move it to any location on your screen or resize it. When you hover your cursor over the edge of the Taskbar, it should change into a double arrow. If you click and hold while the cursor is a double arrow, you can drag the Taskbar to its new location and/or resize it.

One thing that will prevent the use of this handy feature, however, is the Lock Taskbar command. In fact, if you are using Windows XP Home Edition, your Taskbar might be locked by default. To undo this, right-click a blank area of the Taskbar and choose Lock The Taskbar from the pop-up menu. When this option is not checked, your Taskbar is not locked, and you can move it wherever you please.

Alternatively, you may right-click your Taskbar and select Properties from the pop-up menu. In the Taskbar And Start Menu Properties dialog box, remove the check mark next to Lock The Taskbar. (This dialog box is also accessible through the Control Panel.)

*Reprinted with permission from [Smart Computing.](http://www.smartcomputing.com) Visit <http://www.smartcomputing.com> to learn what [Smart Computing](http://www.smartcomputing.com) can do for you and your user group!*

### <span id="page-12-0"></span>**Smart Computing.**

### **Ladies & Gentleman, Adjust Your Engines PC Tune-Ups: An Overview**

### *by Gregory Anderson*

Improving system performance is as much a marathon as a sprint. A fast new processor, a massive infusion of memory, and a vast new hard drive will all provide immediate boosts. However, keeping those components running at peak efficiency requires steady maintenance and regular adjustments. Our PC Tune-Ups feature package in the [January, 2008 edi-](http://www.smartcomputing.com/editorial/article.asp?article=articles/2008/s1901/20s01/20s01.asp&articleid=44495)

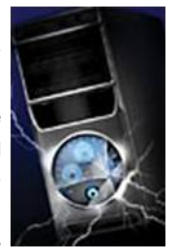

[tion of SmartComputing Magazine](http://www.smartcomputing.com/editorial/article.asp?article=articles/2008/s1901/20s01/20s01.asp&articleid=44495) collects all the most important tips and tricks, organized in five basic catego-

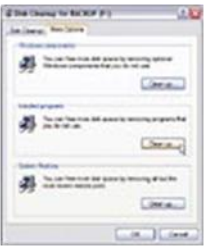

*offer to ensure optimal perform-*

*ance.*

ries, to make your system run better and keep it running long after most other machines have dropped out of the race.

**Storage.** Big hard drives are nice, as are the ever-increasing options for high-capacity, high-speed removable storage (think DVD burners and thumb drives). But keeping ahead of expanding digital libraries and bloated file sizes requires more than simply adding new storage all the time. Wringing optimal performance out of hard drives and other devices, *Performing regular hard drive maintenance is just one of the tricks we'll* 

whether through diligent maintenance or vigilant security, will keep your machine running in top shape. We'll introduce you to the latest tricks for saving more and using less hard drive space, organizing and accessing that information more quickly, and avoiding catastrophic data loss when things go wrong.

**Memory.** In some ways, your computer's memory is much like your own. For starters, it can only handle so many things at a time. And like our carbon-based versions, a computer memory's performance deteriorates over time, in both capacity and reliability. The ability to acquire new hardware separates machine memory from our own, and we'll provide some advice on helping your computer make the upgrade. We also have a few techniques that can improve your (computer) memory and help detect problems early.

**Operating system.** An OS (operating system) is the glue holding everything together. The OS determines which commands require what components and in what order. In addition to making and policing these connections, the OS keeps track of all the configuration settings your hardware and software need in order to interact with each other. It naturally follows, then, that your system's overall performance is largely dependent on how well Windows runs. We'll show you a variety of tricks that improve OS performance, including system settings and configuration tweaks that will help you get the most out of Windows' basic options. We'll

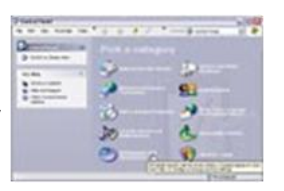

*Tips for optimizing Windows' settings, using the Control Panel and other utilities, help make sure the OS (operating system) contributes to a strong and stable system.* 

also introduce you to a few built-in utilities and Registry tips that can take OS optimization to new levels.

**Applications and devices.** System performance relies on more than just your core hardware and the OS. Every application you run and every device you use interacts with other applications and devices, weaving a complex web of performance all dragged down by the least reliable or slowest link. Every program and gadget is different, and we'll always defer to the manufacturer's instruction manual. However, we have some general guidance on tweaking your most frequently used programs and optimizing your peripherals. Strengthening every part of your system's performance equation helps every other part in the process.

**Physical environment.** Though we often overlook this fact, computing is about more than just the silicon slabs inside and around the case. Our physical environment impacts performance, as well. Our final section provides tips and tricks on making sure that your (and your computer's) surroundings aren't getting in the way of peak performance. After all, paying attention to oftenoverlooked details is one of the truest paths to success and happiness, or so we're told.

Regular tune-ups are rarely as exciting as a new machine or a complete overhaul, as you'll recall from your last oil change. But they're an essential part of keeping your system performing well and saving headaches and expense in the long run. With the tips and tricks we've prepared, you'll be able to keep your system running well until you're ready for that brand-new dream machine.

[To read the complete articles on each of these topics,](http://www.smartcomputing.com/editorial/article.asp?article=articles/2008/s1901/20s01/20s01.asp&articleid=44495)  [see the January, 2008 issue of SmartComputing maga](http://www.smartcomputing.com/editorial/article.asp?article=articles/2008/s1901/20s01/20s01.asp&articleid=44495)[zine.](http://www.smartcomputing.com/editorial/article.asp?article=articles/2008/s1901/20s01/20s01.asp&articleid=44495)

*Reprinted with permission from [Smart Computing.](http://www.smartcomputing.com) Visit <http://www.smartcomputing.com> to learn what [Smart Computing](http://www.smartcomputing.com) can do for you and your user group!*

### <span id="page-13-0"></span>**Old to New Computer Files Transfer: Careful!**

By Charles W. Evans, Reviews Editor, Hal-PC, Texas [www.hal-pc.org](http://www.hal-pc.org) [reviews\(at\)hal-pc.org](mailto:mailto:reviews@hal-pc.org)

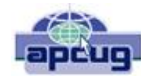

It's that time of year when many of you will buy a new computer. And one of the biggest chores of getting a new computer is moving all of your stuff from one to the other This review and the one in January '08 should be helpful in transferring or moving your "stuff".

I have the advantage of visiting numerous SIGs each month and listening to individual problems. Moving files or "migrating" programs can be a real headache, but it doesn't have to be.

### **A few comments first:**

- 1.When you install a program under Windows, that program not only places most of its files in its own folder (subdirectory), it also places files in various Windows folders. You must move the files in the Windows folders as well.
- 2.To remove a program, you cannot simply delete the folder. That's only the first step, although not the best. You must uninstall the whole program. Most programs now include an "uninstall" feature. Please use it.
- 3.Transferring a file or folder from old to new computer just does that – it simply moves files from one place to another. If you have the original installation media, that may be all that you need. Install the program on the new computer then move data files from the old computer.
- 4.If you don't have the original install media, what then? In January, I'll review a program that will actually move the entire program, including files in the Windows folders, to your new computer.

**CAUTION:** The trick is to know what to move. If you're moving from XP to Vista, keep in mind that some of your programs may no longer work with Vista. And you have to be careful when you're moving full versions of a program from XP on top of demo versions on your new Vista machine. So spend some time up front doing some housecleaning on both machines before you start the process.

What won't move easily? Some programs with security features may need to have the user key put back in or the entire program reinstalled. Anti-Virus software won't move successfully because it is so coupled with the operating system.

PS: You can also use these two reviewed devices to copy files between your laptop and desktop computer. In addition, you don't have to deal with firewalls or Ethernet - some

transfer programs use an internet type connection.

**File Transfer or Migration**

Belkin USB Cable Transfer

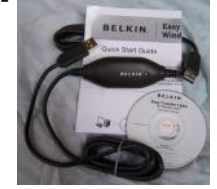

For a basic utility and simplest way to transfer files from one place to another, use this Belkin Easy Transfer Cable for Windows Vista. Load the special drivers from the included CD. Plug in the USB2 cable into each computer and open Windows Explorer.

You should see your old computer as another device or hard drive. Then move the files from the old to the new computer as you would move any other file. Suggestion: I would Copy rather than Move. That way you have a backup on your old computer…just in case.

The Windows Easy Transfer Wizard automatically appears and lets you select the files to copy. With a couple of clicks, your photos, music, settings, and more transfer, without requiring time-consuming CD burning or a network.

Belkin includes free file-synchronization software. With "One-Click," PCsync software automatically synchronizes files, folders, music, photos, video, etc. between your PCs. It works on Win98SE through Vista.

What can you expect in your box? An Easy Transfer Cable for Windows Vista, a brief Quick Start Guide (a more complete Guide is on the CD) and a CD with Windows Easy Transfer and PCsync® software. For more info and updates, go to [www.belkin.com.](http://www.belkin.com)

#### **LapLink Migration Kit**

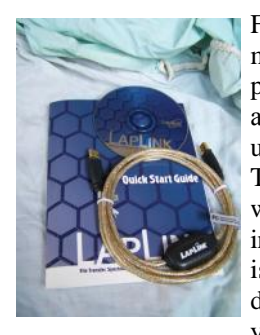

For a more comprehensive solution to move your stuff from your old computer to your new Vista computer, look at LapLink's version 11.5 or 12 which use an optional USB2 for transfers. This device uses a TCP/IP connection, which, for us non-guru's, means an internet connection procedure. This Kit is very efficient and effective, but it does require some time to set up AND you've got to read the few pages of

instructions. They are non-technical, but you have to follow them explicitly.

Newer versions include a Windows Vista transfer wizard that attempts to bring over some of your settings from one to the other (it helps if you buy a special cable). Simply select the files or programs you wish to transfer and press the button. To assist you in correctly moving files, LapLink has included a "sync" program – easy to use and oh, so handy.

I have used the Vista wizard on a handful of PCs and none were adequately transferred in my opinion. The data files were moved okay for the most part but the process was cumbersome and crashed on some computers when using the network options. There were timeouts and snags. Transfer security is very tight from lockout protection to folder level *(Continued on page 15)* <span id="page-14-0"></span>security. *(Continued from page 14)*

Warning: It is important to install the USB cable correctly. Do not attach the cable to the computer until directed. Incorrectly installing the cable can result in problems in the Device Manager, and can prevent Laplink from connecting properly. If it is currently attached, please unplug it before proceeding. For more info and software updates go to [www.laplink.com.](http://www.laplink.com)

Not sure either of the above will do what you want? That's understandable. Hang loose for the January '08 review of an excellent file/program mover.

*[This article has been provided to APCUG by the author solely for publica](http://www.apcug.net)[tion by APCUG member groups. All other uses require the permission of the](http://www.apcug.net)  [author .](http://www.apcug.net)*

### **Weird Windows Behavior**

By Sandy Berger, [compukiss.com](http://www.compukiss.com) [Sandy\(at\)compukiss.com](mailto:mailto:Sandy@compukiss.com) [www.compukiss.com](http://www.compukiss.com)

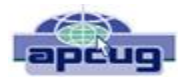

Have you ever been completely dismayed by your computer? Does it seem to do unusual things that you can't trace back to any of your actions? Well, you are not alone. This happens to all computer users. In the computer world, unusual things sometimes happen. Here is a list of some weird computer behavior and how to combat it.

#### **Icons disappear**

Right-click on any open area of the computer desktop, then chose Arrange Icons By. If your icons have accidently become hidden there will be no checkmark in front of Show Desktop Icons. Just click that option and your icons will reappear.

#### **Unusual windows appear**

Windows has a lot of keyboard shortcuts that can be accidently accessed. For instance, when I started this column, I wanted to hit the Shift key and the letter "h" for the word Have. However, my finger slipped and I hit the Ctrl key and the letter "h" instead. A window popped up asking what I wanted to Find and Replace, which is not at all what I intended. If this ever happens to you, you can usually just close the pop up window, but occasionally you have to look a little further into what happened. For instance, when working in Microsoft Word, it you accidently hit Ctrl+N, a new window will appear making it look like you just lost your entire document. If you look closely you will be able to figure out that all you have to do is close the new window and the document you were working on will reappear.

If you can't figure out what happened or you get caught in a loop, restarting your computer will usually bring you back to normal.

#### **Lost toolbars**

As noted before, an errant key press can cause a problem.

This time the culprit is one of the F keys. Accidently pressing the F11 key can make the toolbars disappear. This is often used as a feature when you want to show something in what they call "full screen mode". If this happens to you, just press F11 again to make the toolbars return.

#### **The toolbar moves**

Have you ever had the toolbar that usually appears on the bottom of the screen show up on the side or top of the screen? There is an easy way to get it back where it belongs. Just place your cursor right next to, but not on, the Start button. Then hold the mouse button down and drag the toolbar back where it belongs.

#### **Dramatic slowdown**

A dramatic slowdown can mean that your hard disk is filling up. The computer uses the hard disk as sort of a scratch pad when it computes, so when your hard drive starts to fill up, it can slow the computer down significantly. Click on My Computer and highlight the drive called Local Disk (C:). Look at the Details area to see how much space is free. You should have at least 10% of your hard drive free. If you don't, a hard drive cleanup is in order. Delete unnecessary programs and backup old files and photos to an external drive or CD so you can delete them from the hard disk. You can use the Disk Cleanup utility to empty the recycle bin and delete unnecessary temporary files. To access it, click on Start, choose All Programs, then click on System Tools where you will find Disk Cleanup listed. It will walk you through the cleanup. Once your hard disk has more free space, you computer will perk up considerably. You might also consider defragging your computer to speed it up. The Disk Defragmenter utility is in the System Tools area. Remember there are other things like viruses and spyware that can also slow down your computer.

#### **No sound**

Sometimes the sound gets muted by mistake. Look at the taskbar at bottom of the screen. In the right hand side you will see a small icon that looks like a speaker. If it has a red X on it, the sound has been muted. Click on the icon, then click to remove the checkmark in front of the word Mute. If you don't see this icon, go to the Control Panel and choose Sounds or Sounds and Audio Devices where you will find a place to uncheck the Mute option. Many laptops and some desktops also have a volume button on the keyboard which you can use to mute and unmute the speaker.

#### **Mouse shutters**

If your mouse is hard to control or acting erratic, it may need a cleaning. An optical mouse with a flat bottom just needs a cleaning with a damp cloth. If your mouse has a roller ball on the bottom, remove the ball and clean the rollers inside the mouse with a Q-tip soaked with isopropyl alcohol.

Hope this gets you through some of those weird Windows moments in your life.

*[This article has been provided to APCUG by the author solely for publica](http://www.apcug.net)[tion by APCUG member groups. All other uses require the permission of the](http://www.apcug.net)  [author](http://www.apcug.net)*.

# <span id="page-15-0"></span>**Smart Computing.**

### **Optimize Your Physical Environment Keep Your PC Clean & Cool**

### *by Seth Colaner*

Your computer should occupy an environment where it can live up to its full potential.

A computer's worst enemies include heat and dust. They can significantly decrease your computer's performance, or worse, damage or ruin components.

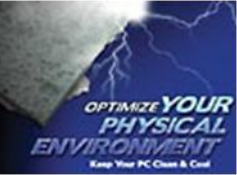

Since the beginning of computer time, heat has been an issue, but as computers get faster and more powerful, they generate heat at higher rates. All that heat has to go somewhere, and if your computer isn't running at optimum cleanliness and ergonomic efficiency, it may not be adequately cooling itself, and you could be missing out on productivity, as well as shortening the life of the computer. Dust and dirt are ubiquitous. Houses and offices contain all sorts of particulate matter that can get inside your machine and cause problems if it's not kept to a minimum and not cleaned out regularly.

### *Bring The Heat*

A computer itself generates quite a bit of heat as it operates, especially when pushed to run audio and video applications, but heat comes from other sources, as well. Direct sunlight, for example, is an oftenoverlooked culprit of overheating.

Poor ventilation is also a killer. Be sure to allow for proper ventilation near your computer. Don't stack books and papers next to or on top of it, as this can block the vents that cool the inside of the computer. Be sure there is sufficient airflow around all sides of the computer, and don't sit it on top of any heat-generating devices or appliances, such as a television or DVD player.

Dust and dirt are notorious harbingers of impending heat problems. "Dust" and "dirt" are broad terms that include everything you find in the air that isn't oxygen, such as pet hair and dander, particulate matter from cigarette smoke, food particles, and dirt from shoes that has found its way into carpet or onto floors. All of this gunk can make its *around your com*way inside your computer.

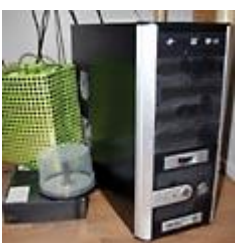

*Always maintain adequate airflow puter to reduce heat.*

A field of static electricity is created whenever a computer is running, creating a sort of dust magnet. The dust clings to the monitor, coats the computer case, and gets sucked in to the computer by its intake fan. Once inside, most of it gets blown out by the outtake fan, but some of it manages to settle on components. Once there, it acts as an insulator, trapping heat and forcing the components to work extra hard. As the fans blow those dirty particles through the machine, the dust collects on the outtake fan, which can create airflow problems if the vents become occluded over time.

### *Clean It Up*

Step one for cleaning any computer is to turn it off and unplug it. Don't attempt to clean inside a computer that has power running through it; it can be dangerous for you, but it is also quite hazardous for the machine. Once the power supply is severed, you can start getting your hands dirty.

You'll need to open the computer case to get inside for a deep cleaning. Remove the side cover to expose the components; usually it will come right off by loosening a few screws. Touch a metal part of the case before you dig in to dispel any static electricity in your body that could otherwise zap your computer's parts.

You'll notice that there are a lot of cables of various shapes and sizes snaking through the inside of the case. These can also cause heat problems if they get in the way of ventilation or trap dust. It is a good idea to tidy up the cables before cleaning anything. You can gather them up and fold them into a corner of the computer case, securing them with a few inexpensive nylon ties. If any of the wide, flat cables that connect certain components to the motherboard are mucking up the airflow, you can fold them up out of the way or tape them to the side of the case. Be sure not to pull on any of the wires, put any pressure on any wire connections, or knock anything loose.

Once the cables are organized, it's time to get rid of the dust. A can of compressed air will usually do the trick. Compressed air must be used with caution because it will emit moisture, which can corrode components. Don't just hold down the spray nozzle and let it fly—use short bursts of air to avoid letting out too much *A few blasts of*  moisture. Tilt the can upright as *compressed air will*  much as possible and don't point the *go a long way to*spray nozzle directly at the target; ward keeping your keep it at least several inches away.

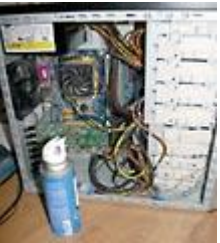

*computer dust-free.*

Starting at the top of the case, shoot short bursts of air to blow out the dust inside. This will kick up a lot of junk into the air, so be sure to do it in a well-ventilated area such as a garage. If you want, you can have a vacuum

<span id="page-16-0"></span>cleaner ready to catch a lot of the dust you stir up. Don't let the vacuum extension touch or come especially close to the actual computer—the static electricity the sweeper generates could cause damage.

Fans and intakes will almost always need a good cleaning. Hold the fans in place when you blow compressed air onto them; if they spin too hard, they could cause damage or break. After blowing out the loose dust, use a cotton swab to wipe the excess grime from the fans and the vents. For anything that just needs wiping down—the outside of the case, the monitor, etc. —use a lint-free cloth to gently remove any dust or particles, always being careful not to damage any connections or the monitor's sensitive LCD.

Once the computer is dust-free, reattach the side of the case, plug in the computer, and power it up.

### *Maintain That Sparkle*

You will periodically have to clean your system no matter what measures you take to cut down on dirt and dust, but there are simple and effective ways to keep pollution to a minimum. For starters, avoid eating near your computer. Food particles will be transferred from your hands to whatever you touch—the mouse, keyboard, media, etc. Don't smoke near your computer smoke of any kind contains particulate matter. In general, keep your computer off the floor, where most of the dirt in a house resides. If you have pets, keep them away from the computer. For example, if you have a faithful companion that lies at your feet while you work, put the computer on top of the desk so he doesn't touch it.

#### *Be Cool*

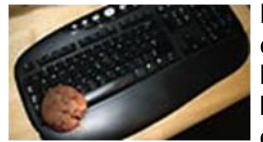

Keeping your computer and its environment clean will definitely help keep your computer healthier, but there are a host of other methods for actually cooling the machine off.

*Keep food—especially the kind with crumbs—away from your computer.*

Keep the room the computer is in cool. Don't leave your computer on all of the time if you can avoid

it. Turning it off overnight when no one will be using it is a good idea. Inside the computer case, the fans will generally maintain a good airflow, provided they are kept clean and have enough ventilation. For some extra cooling assistance, simply place a desk fan near the computer and aim it at the intake vent.

Processors and GPUs (graphics processing units) generally come with **heatsinks**, which are copper- or aluminum-based devices that help dissipate heat. If your computer is overheating, you may need to get an aftermarket heatsink. There are plenty of aftermarket heatsinks you can install that will do the job well. If you're not sure if your computer is consistently too hot, you can purchase software that will monitor and report on computer temperature. If you want to get fancy, you can investigate using a watercooling system, but you should not need anything of the sort unless you overclock your CPU and push it hard all the time.

Keeping your computer clean is not difficult. Provided you exercise a few simple precautions, conduct some regular light maintenance, and keep the computer in an optimal environment, its performance will improve, and it will last much longer.

*[Reprinted with permission from Smart Computing.](http://www.smartcomputing.com) Visit [http://www.smartcomputing.com to learn what Smart Computing can](http://www.smartcomputing.com)  [do for you and your user group!](http://www.smartcomputing.com)*

### The XO Laptop Give One / Get One Program

LCCUG is participating in the International OLPC program in which you donate one laptop to be sent to a child in the developing world and receive one laptop in recognition of the donation.

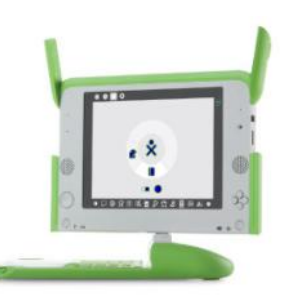

We have received our laptop that we plan to demonstrate at the February 12th meeting and raffle off to our membership once we sell enough tickets to cover the expense of purchasing that laptop. Tickets will be \$1 for each or 6 for \$5. They will be available at our general meetings starting on January 8th. They will also be available directly from Edie. Simply send a check covering the number of tickets you wish to purchase to:

#### **LCCUG, P O Box 792, Amherst, OH 44001-0792**

and she will send you the ticket stubs and place the rest of the ticket with those sold at the general meetings. Hopefully we will have sold enough tickets to make the drawing on the evening of the February 12th demonstration.

The laptop is designed for children. If you are looking for a computer to have available in your home when your young grandchildren visit this would be an ideal alternative to them messing up your main computer.

It has wireless Internet capabilities. The keyboard has a rubberized covering that protects the keyboard from dirt and water damage. The extra long life battery is partnered with an AC power cable. It is about the size of a textbook and lighter than a lunch-box. Thanks to its flexible design and "transformer" hinge, the laptop easily assumes any of several configurations: standard laptop use, e-book reading and gaming.

### <span id="page-17-0"></span>**Smart Computing. The Value Of A Good Book An "Audible" Sigh**

My son and I have taken long road trips around the country a few times, and we loved heading to the library before leaving to get books on CD. The miles melted away as we listened to mysteries, fantasies,

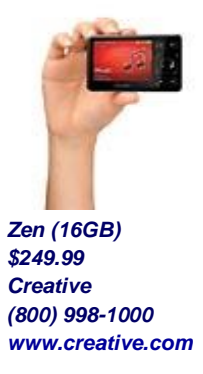

and classics.

Last summer, we hadn't quite finished Orson Scott Card's "Enders Game," so we listened to the rest of the story while painting a bathroom. That did it--I was hooked and wasn't going to undertake another homeimprovement project without listening to books. As with the road trips, I found that the tedious hours of sanding, taping, priming, and painting flew by while listening to books.

Despite agreeing on a handful of titles for car trips, my son and I have vastly different ideas regarding what constitutes a "good" book. Therefore, downloading books from Audible.com ([www.audible.com\)](http://www.audible.com) to our respective portable music players let us choose books suited to our individual tastes. Stephen King's "The Cell" kept him entertained and moderately happy as he removed wallpaper and patched drywall, and Leo Tolstoy's "Anna Karenina" filled 33 hours and six minutes of my kitchen-renovation time.

### **The Players**

I divided my "Anna Karenina" listening time between<br>the 8GB SanDisk Sansa View (\$149.99; the 8GB SanDisk Sansa View (\$149.99; [www.sandisk.com\)](http://www.sandisk.com) and the 16GB Creative Zen (\$249.99; [www.creative.com\).](http://www.creative.com)

After downloading the software (AudibleManager for the Zen and Windows Media Player 11 for the View), I selected the book, added it to my cart, paid for it (prices

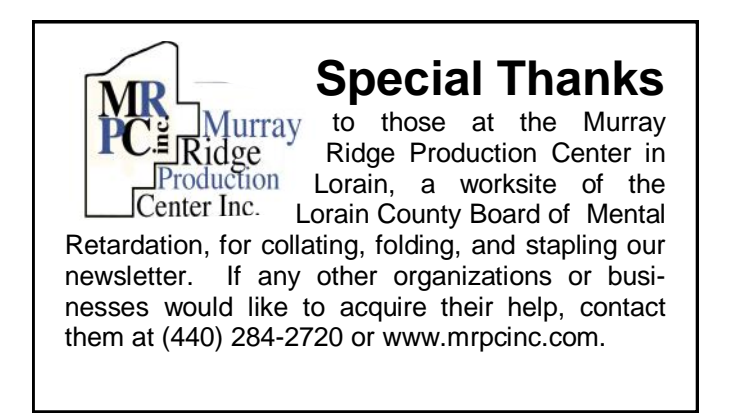

vary depending upon the plan you opt for), and downloaded it. I had the Zen connected to my computer at the time, and the AudibleManager recognized it. In the manager's split window (with my Audible library at the top and my player at the bottom), I highlighted the book segments (there were four parts of roughly eight hours each) in the top pane and dragged and dropped them into the bottom pane. It took less than 10 minutes to download the entire book (via a broadband cable connection) and load it on my player.

As with the Zen, when I attached the View via the included USB 2.0 cable to my computer, the media player recognized the player and let me load the four

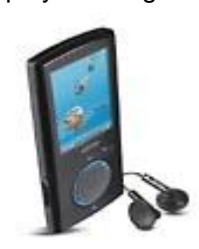

*Sansa View (8GB) \$149.99 SanDisk (866) 726-3475 [www.sandisk.com](http://www.sandisk.com)*  parts of the book. I found the Audible-Manager software a bit easier to use than WMP11 because I didn't have to open separate windows.

### **Bad Buds**

I tried out the ear buds for each player but eventually substituted a pair of my own headphones. As I'd reach up toward the top of a cabinet or stoop down near the floor, the buds popped out of my ears, so I'd have to back up the story to hear

what I'd missed. Both players made "rewinding" easy, but with my hands frequently covered in paint, it was an annoying interruption.

If you intend to listen to a lengthy story, allot several hours for recharging your player's battery; neither player met the manufacturer's claims for battery life (set for music, though, not books), and I had to leave my computer on while recharging.

For somewhat superficial reasons, I preferred the Creative Zen to the SanDisk Sansa View. Both players are attractive, easy to operate, and function in a similar manner: They started right where I'd previously stopped, which is important when you have to pause a story for any reason. For added peace of mind, though, I was able to set bookmarks with both players, too. However, I favored the Zen's screen, which was set in a landscape orientation and displayed how many minutes of the story had played and how many were left. The players' screens are the same size, but the View is slightly heavier, and its body is about 1 inch longer than the Zen, making it too big to tuck into a pocket.

All players let you listen to happy music, but it takes a special player to let you get lost in a Russian tragedy while renovating a kitchen.

*[Reprinted with permission from Smart Computing.](http://www.smartcomputing.com) Visit <http://www.smartcomputing.com> [to learn what Smart Computing can](http://www.smartcomputing.com)  [do for you and your user group!](http://www.smartcomputing.com)*

<span id="page-18-0"></span>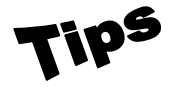

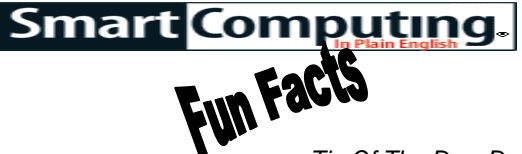

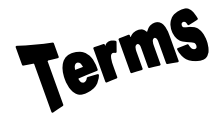

#### *Tip Of The Day: December 20, 2007*  **Monitor Your Network In Vista**

You can easily tell which computers and other devices are connected to your Vista network at any time by clicking the Start button and then selecting Network. This opens the Network window and allows you to browse across your network if file sharing is turned on.

### *Term Of The Day: December 20, 2007*  **Gray hat**

A hacker who intrudes into a computer system and publicizes the weakness that gave the hacker access. While this kind of hacker does the organization a favor by making the weakness known, he also gives malicious (or ―black hat‖) hackers a chance to exploit the vulnerability before it's fixed.

### *Fun Facts & Stats Of The Day: December 20, 2007*  **Bring It On**

Nearly all (97%) of enterprise IT staff in a recent survey consider their organizations to be "prepared" for the threat of malware. However, 79% admitted to suffering frequent malware attacks. And only 12% felt concerned about the growing threat of botnets, such as those created by the Storm worm. (Source: [Secure Computing\)](http://www.securecomputing.com/)

### *Fun Site Of The Day December 20, 2007*  **Odd Things I've Seen**

P.T. Barnum started it all. From horses with two heads to bearded ladies, he was instrumental in introducing the world to a thousand and one oddities of nature. Later, the Guinness people developed their own particular brand of oddity, the world record. These were done on a rather grand scale and had lots of publicity. There are, however, curiosities of lesser notoriety out there if you know where to look. This blog takes a look at oddities both popular and obscure. Done in story form, the writer talks about odd places he has been and things he has seen. Did you know, for example, that there are 400 R2D2 mailboxes scattered in 400 cities around the country? Maybe you've seen one. It was a rather clever marketing ploy by the United States Postal Service to call attention to a new stamp that came out earlier this year honoring Star Wars. If you're a fan of Stephen King, the author of the blog takes you to his home in Maine and, at the same time, gives you his take on the man. There are also entries on Graceland, Three Mile Island, and Stonehenge, just to name a few. It's a close look at some well-known sites, with enough interjected humor to make it a good read.

**[http://www.oddthingsiveseen.com/2007/12/r2-d2](http://www.oddthingsiveseen.com/2007/12/r2-d2-mailboxes.html) [mailboxes.html](http://www.oddthingsiveseen.com/2007/12/r2-d2-mailboxes.html)**

*Tip Of The Day: December 18, 2007*  **Minimize LCD Usage**

LCDs (liquid-crystal displays) are great for framing video without having to keep a camcorder pressed to your eye, but stowing the LCD and relying on the viewfinder is a great way to conserve battery power during longer recording sessions. Another way to conserve battery power is to save editing for the computer. Many cameras have in-camera editing tools that let you access basic special effects and transitions for on-the-fly editing, but because the LCD must be on to get any use out of the tools, it's best to edit when the camera is plugged in.

### *Tip Of The Day: December 17, 2007*  **Avoid Downloads From Unrecognized Sources**

The only thing more careless than accepting an email message from an unrecognized sender is downloading a file from an unrecognized Web site. Yet millions of users participate in this risky behavior every day by downloading games, screen savers, and an assortment of other unnecessary files from unfamiliar URLs. Most downloads that fall into this category are probably safe, though some may be laced with malevolent code that lets crackers steal or destroy your data. The greater threat is that the downloads, many of which are developed by individuals lacking the resources to test their products thoroughly, may contain bugs that put the stability of your system at risk. Unfortunately, you can't tell the difference until after you complete such downloads.

The safest course of action is to stay away from strange downloads (downloads that don't come directly from reputable businesses, organizations, or individuals). If that means buying your software and using the screen savers that come with Windows, then so be it. At least your data and privacy will remain intact.

#### *Tip Of The Day: December 8, 2007*  **Color Levels**

Many digital cameras produce pictures with slightly boosted color levels. Use an image-editing program to reduce the picture's Saturation level by 10% to 20% for a quick fix. If your software also has an Auto Levels feature, use it before you print the image to see if it can improve colors and contrast.

*[Reprinted with permission from Smart Computing.](http://www.smartcomputing.com) Visit [http://www.smartcomputing.com to learn what Smart Computing](http://www.smartcomputing.com) [can do for you and your user group!](http://www.smartcomputing.com)*

January 2008| **Interface** Volume 20 Issue 1| Page 19

# <span id="page-19-0"></span>**Various LCCUG Meeting Locations**

 $E \tI$  is  $e$ 

 $L$  a  $k$  e

Lorain Public Library

### Ark in Kriminn

All General Meetings are held at Gould Auditorium - St Joseph Community Center, Lorain, OH.

Park in the parking garage attached to the building. Go west at the corner of Broadway and W 21st St to the next block, Reid Ave., turn north and the entrance for our parking is on the west side of the garage.

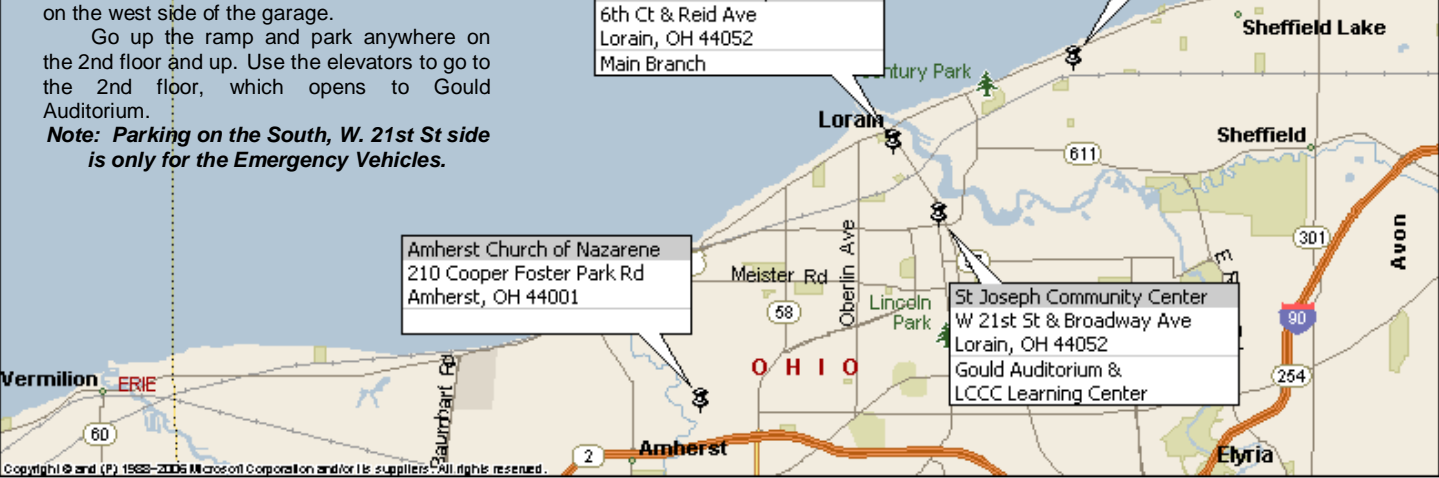

### **MEMBERSHIP WITH LCCUG**

**Yearly dues are \$25 for a single membership. Family membership dues are \$25 annually for the first member, additional members in the same household are \$12.50 each. (Family memberships receive only 1 newsletter per household).**

**Interested persons wanting more information should contact:**

**Edie Lewandowski, Director of Membership, (440) 282-4188 or [membership@lccug.com.](mailto:mailto:membership@lccug.com)**

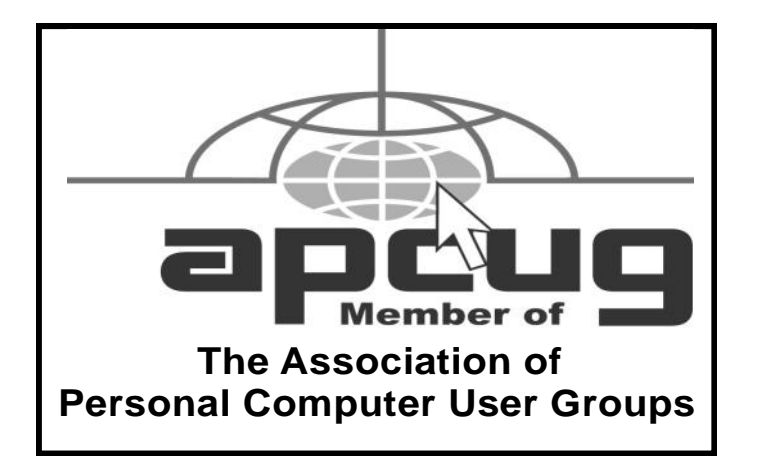

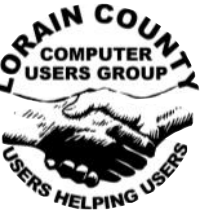

**POSTMASTER: SEND ADDRESS CHANGES TO: LCCUG** P.O. BOX 792 AMHERST, OH 44001-0792

Lorain Senior Center

Rd

3361 Garfield Blvd Lorain, OH 44052

**TIME VALUE MAIL PLEASE DELIVER PROMPTLY**

#### **NON-PROFIT ORG. U.S POSTAGE**

**PAID**

**Permit # 792 AMHERST, OHIO**

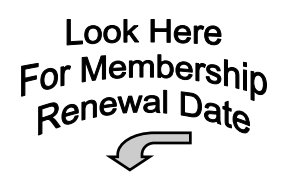

Place Label Here